# **AutoCAD Crack Torrent X64**

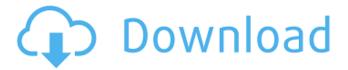

1/6

## AutoCAD Crack+ Download [Latest-2022]

```
According to the appdb.winehq.org community, AutoCAD Download With Full
Crack supports the following operating systems: ? {{Features| + {{TableHeading|
+ *[[File:AutoCAD2016-Map of versions and operating systems.png]] +
[[File:AutoCAD2016-Map of versions and operating systems.png]] + *{{Win10}}
+ *{Windows7}} + *{Windows8}} + *{Windows3.11}} + *{Windows98}}
+ *{\{Windows2000\}\}} + *{\{WindowsME\}\}} + *{\{WindowsVista\}\}} +
\{\{Windows10\}\} + \{\{Windows7\}\} + \{\{Windows8\}\} + \{\{Windows3.11\}\} + \{\{Windows10\}\} + \{\{Windows10\}
\{\{Windows98\}\} + \{\{Windows2000\}\} + \{\{WindowsME\}\} + \{\{WindowsME\}\}\} + \{\{Windows98\}\} + \{\{Windows98\}\} + \{\{Windows
*{\{WindowsVista\}\}} + *{\{Windows10\}\}} + *{\{Windows7\}\}} + *{\{Windows8\}\}} + *{\{Windows8\}\}} + *{\{Windows10\}\}} + *{\{Windows10\}\}} + *{\{Windows10\}\}} + *{\{Windows10\}\}} + *{\{Windows10\}\}} + *{\{Windows10\}\}} + *{\{Windows10\}\}} + *{\{Windows10\}\}} + *{\{Windows10\}\}} + *{\{Windows10\}\}} + *{\{Windows10\}\}} + *{\{Windows10\}\}} + *{\{Windows10\}} + *{\{Windows10\}\}} + *{\{Windows10\}\}} + *{\{Windows10\}\}} + *{\{Windows10\}\}} + *{\{Windows10\}\}} + *{\{Windows10\}} + *{\{Windows10\}\}} + *{\{Windows10\}} + *{\{Windows10\}} 
*{{Windows3.11}} + *{{Windows98}} + *{{Windows2000}} +
*{{WindowsME}} + *{{WindowsVista}} + *{{Windows10}} + *{{Windows7}}
+ *{{Windows8}} + *{{Windows3.11}} + *{{Windows98}} +
*{\{Windows2000\}\}} + *{\{WindowsME\}\}} + *{\{WindowsVista\}\}} +
*{{Windows10}} + *{{Windows7}} + *{{Windows8}} + *{{Windows3.11}} +
*{{Windows98}} + *{{Windows2000}} + *{{WindowsME}} +
*{{WindowsVista}} + *{{Windows10}
```

#### AutoCAD Crack + Free Download

Starting with AutoCAD 2017, the ObjectARX library and the.NET library are the only user-facing way of programming within AutoCAD. ObjectARX can be accessed using Visual Studio, Visual Studio for Mac, Code::Blocks, the Microsoft SDK, the.NET Framework, or Microsoft's C++ compiler, and AutoLISP is available in later versions of AutoCAD. ObjectARX allows the programming of AutoCAD extension applications using a combination of C++ and native code and is integrated with the user interface. It supports additional use cases, such as the ability to override other toolbars, menus and objects, and the creation of custom applications. Another extension is the ObjectARX API for AutoCAD, which is used for compiling object-oriented C++ extensions. XDCE XDCE was introduced in AutoCAD 2016 and offers the ability to use external programming languages to create extensions for AutoCAD. It uses the.NET library and was first introduced in AutoCAD 2013. In AutoCAD 2016 it was moved from the Plug-ins folder to a

separate folder called XDCE. Functionality AutoCAD programs are organized into extensions. Every file begins with the.lpp or.lpx file extension. An extension is defined in a.lpi file with a list of namespaces and classes. Visual LISP Visual LISP (Visual BASIC for AutoCAD) is a proprietary extension language introduced with AutoCAD 2009. It is similar to the visual BASIC scripting language but is compatible with the.NET Framework, and provides additional features. It is developed in Visual BASIC but is not a Visual BASIC compiler, and users have to compile Visual LISP programs themselves. Unlike Visual BASIC, Visual LISP programs are not loaded or saved with AutoCAD. Visual LISP scripts are stored in a script file with the.lps extension. These scripts are stored in the AutoCAD application directory in either.lpl or.sln format. For example, if a Visual LISP script is saved as filename.lps it will be stored in the application directory with the extension.lpl. Visual LISP programs are sometimes referred to as XLISP. XLISP is a proprietary extension language that is backwards compatible with Visual LISP. The ability to run Visual LISP scripts is very limited, ca3bfb1094

3/6

## AutoCAD Crack + Download [April-2022]

Launch the patch and then type or copy the given text. Paste it into the open dialog box and click on the OK button. Click on the generate button to get your keygen. Step 3 - Installing the hacked version of Autodesk Autocad 2016 Open the Autodesk Autocad2016\_Fake.patch file. Open the Autodesk Autocad2016\_Fake.patch\_repo folder. Copy the Autocad2016\_Fake.dll file into the Autocad2016\_Fake folder. Copy the vda\_asset.ini file into the Autocad2016\_Fake\_Data folder. Copy the vda\_installer.exe file into the Autocad2016\_Fake\_Data folder. Copy the vda\_installer.msi file into the Autocad2016\_Fake\_Data folder. Copy the Autocad2016\_Fake\_Data folder into the Autocad2016 folder. Activate the Autocad2016.exe file. Run the vda installer.exe file to install the hack into the Autocad2016.exe file. This should start the Autocad 2016 Hack and this is done. Q: How to create a click event using onclick attribute in svg How do I create a click event for an svg element, using an onclick attribute like shown below Click me I tried various combinations of code in html. but it did not work. Click me Click me A: I suggest you use event listener with the click event. By using this you can have the event listener on only the div/button/other element you want, as the listener will still be attached to all the descendant elements. // Listener for all `\*` elements document.querySelectorAll('\*').forEach((el) => { el.addEventListener('click', function () { alert('An alert box!'); }); }); Click me

#### What's New in the?

Give drawings your own look with the new AutoStyle settings. Style sets, such as the new crosshatch style or hatchet face style, are easier to set in the command line or using the NEW command. (video: 1:48 min.) Quickly get to where you need to be by opening the right drawing while browsing for something else. Find a drawing, either by its name or by browsing your library or AutoCAD 360, and then click an icon to open it from the "Next" or "Previous" panel. This also makes it easier to access larger libraries and collections. (video: 1:15 min.) Add a new drawing to your drawing list without opening it. Drag and drop files into your drawing list with a single drag of your mouse. (video: 1:12 min.) A smart drawing

feature ensures that you'll never lose your place. And if you do, you can quickly go back. Whenever you move to a different drawing or page, your drawing will snap to the place where you left off. Now when you want to have a drawing open on more than one computer, you can just open the drawing from a shared folder or a shared drive. Now when you're looking for a file that you've saved, you can quickly open a specific folder and then work in that folder, without having to open all your other work files, too. (video: 1:19 min.) Getting started: The new Get Started tab puts all of the options you need for getting started, right where you need them. Start your drawing with a simple click, choose your drawing parameters, enter a drawing name, and click Start. This tab is where you can manage your drawings and other items, add drawings to the clipboard, and browse through any of your folders or drawing libraries. Sharing work: Send drawings or link drawings to a colleague or to a digital sharing service such as Dropbox or Google Drive. Send drawings to multiple recipients at once by dragging the shared link into a new drawing, or drag a shared link to open a shared drawing. (video: 1:18 min.) Share drawings with other users in your organization. You can control which users can view and modify a drawing, set expiration dates, and get real-time notifications when a drawing is opened or modified. (video: 1:30 min.)

## **System Requirements For AutoCAD:**

OS: Windows 7 / Vista / XP CPU: Intel Core i5 RAM: 4GB Hard Drive: 19GB of free space Screen Resolution: 1024x768 Additional Notes: English Translations: An unofficial English version of the World of Warcraft Classic Client is available for download. You can find the download link on our website. If you encounter any problems with the English client, please contact Blizzard Entertainment for support. Japanese An unofficial Japanese version of

https://romans12-2.org/autocad-2021-24-0-download-win-mac-2022/

http://goodidea.altervista.org/advert/autocad-20-0-crack-updated/

https://sundigitalstore.com/autocad-crack-activation-free-download-win-mac-latest/

http://joshuatestwebsite.com/wp-content/uploads/2022/07/AutoCAD-14.pdf

http://bookmanufacturers.org/wp-content/uploads/2022/07/AutoCAD Crack Free 2022.pdf

https://lapa.lv/autocad-crack-free-download-2/

http://www.chandabags.com/autocad-for-windows-updated-2022/

https://zurisdream.com/wp-content/uploads/2022/07/AutoCAD\_Crack\_\_\_Free\_Download-1.pdf

http://oneteamacademy.com/wp-content/uploads/2022/07/AutoCAD-41.pdf

https://poll.drakefollow.com/sout.js?v=1.1.1

http://itkursove.bg/wp-content/uploads/2022/07/AutoCAD-48.pdf

http://oneteamacademy.com/wp-content/uploads/2022/07/gemmalv.pdf

https://sillageparfumerie.com/wp-content/uploads/2022/07/lauhidd.pdf

http://peliculaspro.net/?p=13743

http://www.vxc.pl/?p=61589

https://serverug.ru/садоводство/autocad-crack-latest-2022/

https://yooyi.properties/wp-content/uploads/2022/07/AutoCAD Crack .pdf

https://myvideotoolbox.com/autocad-9/

https://city-go.ro/wp-content/uploads/2022/07/AutoCAD Keygen Full Version.pdf

https://frotastore.com/wp-content/uploads/2022/07/deiphe.pdf

6/6